注

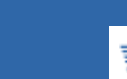

**•** [Личный кабинет](https://z-wave.ru/vkhod/profile) • [Избранное](https://z-wave.ru/spisok-zhelanij.html?category_id=&manufacturer_id=&label_id=&vendor_id=&page=&price_from=&price_to=)

**TEZ-WAVES** 

# О Z-Wave

[Что такое Z-Wave](https://z-wave.ru/o-z-wave/chto-takoe-z-wave/novyj-standart.html)

- [Новый стандарт](https://z-wave.ru/o-z-wave/chto-takoe-z-wave/novyj-standart.html)
- [Домашний контроль](https://z-wave.ru/o-z-wave/chto-takoe-z-wave/domashnij-kontrol.html)
- [Безопасность](https://z-wave.ru/o-z-wave/chto-takoe-z-wave/bezopasnost.html)
- [Легкое управление](https://z-wave.ru/o-z-wave/chto-takoe-z-wave/legkoe-upravlenie.html)
- [Сенсорная сеть](https://z-wave.ru/o-z-wave/chto-takoe-z-wave/sensornaya-set.html)
- [Энергосбережение](https://z-wave.ru/o-z-wave/chto-takoe-z-wave/energosberezhenie.html)

[Почему Z-Wave](https://z-wave.ru/o-z-wave/pochemu-z-wave.html)

[Кратко о Z-Wave](https://z-wave.ru/o-z-wave/kratko-o-z-wave/vvedenie.html)

- [Введение](https://z-wave.ru/o-z-wave/kratko-o-z-wave/vvedenie.html)
- [Средства разработчика](https://z-wave.ru/o-z-wave/kratko-o-z-wave/sredstva-razrabotchika.html)
- [Модификации чипов](https://z-wave.ru/o-z-wave/kratko-o-z-wave/modifikatsii-chipov.html)
- [Mesh-сети](https://z-wave.ru/o-z-wave/kratko-o-z-wave/mesh-seti.html)
- [Частоты Z-Wave](https://z-wave.ru/o-z-wave/kratko-o-z-wave/chastoty-z-wave.html)
- [Z-Wave устройства](https://z-wave.ru/o-z-wave/z-wave-ustrojstva.html)

[Z-Wave Alliance](https://z-wave.ru/o-z-wave/z-wave-alliance.html)

[СМИ](https://z-wave.ru/o-z-wave/smi.html)

### **Продолжая использовать наш веб-сайт, вы даете согласие на обработку файлов cookie, которые обеспечивают правильную работу сайта**

 $\blacktriangle$ 

# **VeraEgde**

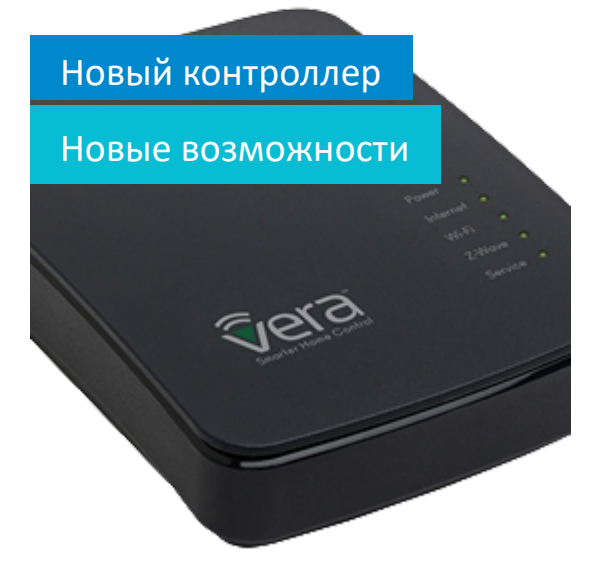

 $\triangle$  [Z Wave Russia](https://z-wave.ru/) » [Обзоры](https://z-wave.ru/obzory.html) » Приумножение данных в UI5 Vera

# [Приумножение](https://z-wave.ru/obzory/264-priumnozhenie-dannykh-v-ui5-vera.html) данных в UI5 Vera

После того как ваш дом стал умным, получив Z-Wave оборудование с управляющим контроллером Vera, он научился не только управлять электроприборами и бытовой техникой, но и начал получать показания с установленных датчиков. Эти данные всегда доступны в режиме реального времени, но вот просмотр истории показаний в интерфейсах Vera3, VeraLite или VeraEdge по умолчанию не предусмотрен. Для решения этой задачи необходимо использовать дополнительный плагин. Для UI5 VeraLite внешний вид плагина dataMine изображен на рис. 1.

**Продолжая использовать наш веб-сайт, вы даете согласие на обработку файлов cookie, которые обеспечивают правильную работу сайта**

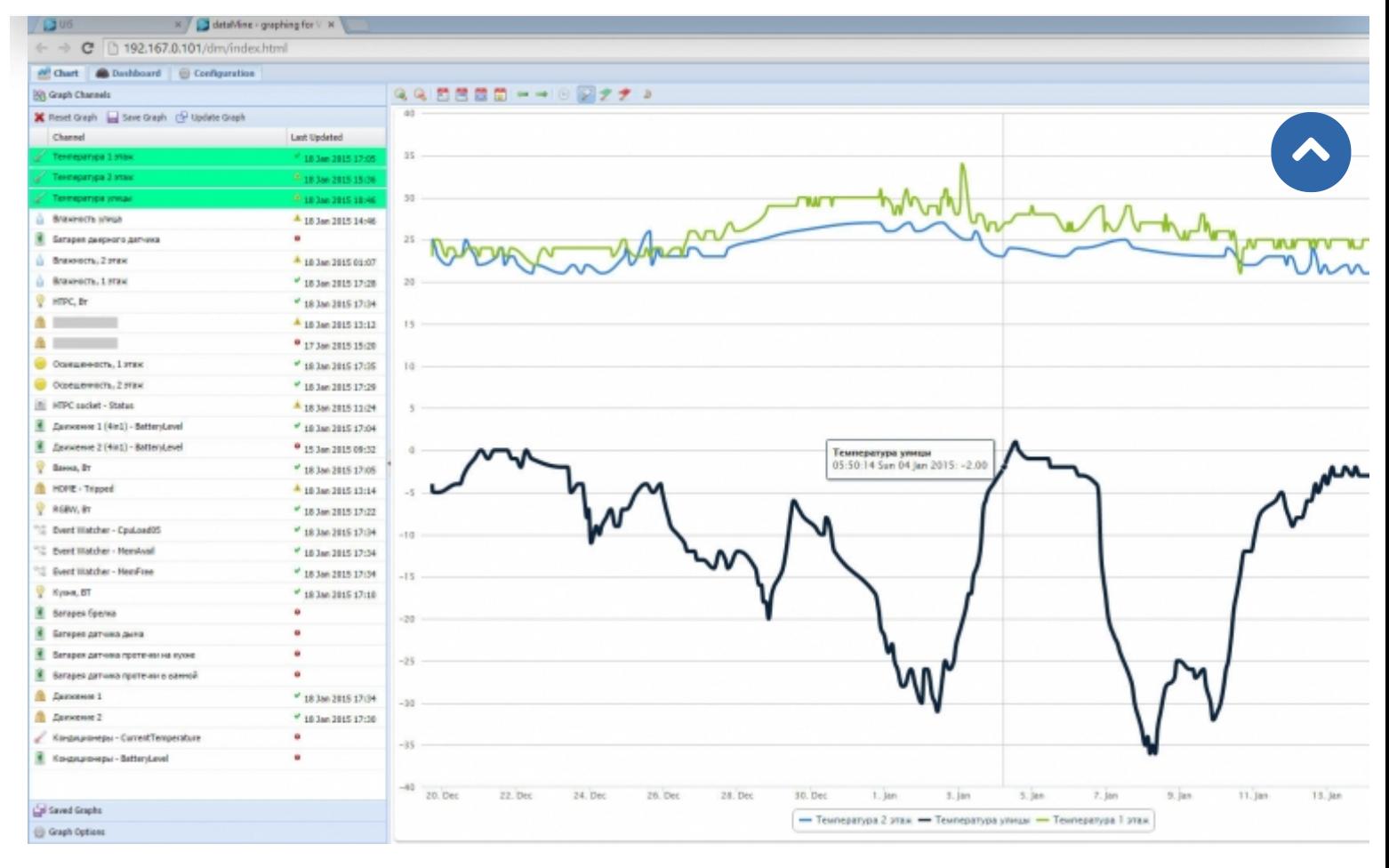

Рис. 1. Внешний вид плагина dataMine с графиком температур за месяц

Для успешного получения результата, изображенного на рис. 1, потребуется: контроллер VeraLite или Vera3, USB-флешнакопитель с минимальным объемом памяти (почти за год использования плагина было накоплено всего 7 Мб информации, но эта цифра зависит от параметров передачи данных). Если вы уже заняли единственный USB порт VeraLite для других целей, то можно использовать USB-концентратор (предпочтительней с внешним источником питания) – тогда и это устройство и USB-флеш память будут видны в VeraLite. На текущий момент, существует два популярных плагина: «DataYours2» \*1 или «dataMine graphing and logging» \*2. Для интерфейса UI5 подходят оба плагина, а в UI7 работает только DataYours2. Также существуют некоторые особенности использования – если вы используете android приложение ImperiHome \*3, то для того чтобы смотреть архивные графики необходим установленный в Vera плагин dataMine.

### **Продолжая использовать наш веб-сайт, вы даете согласие на обработку файлов cookie, которые обеспечивают правильную работу сайта**

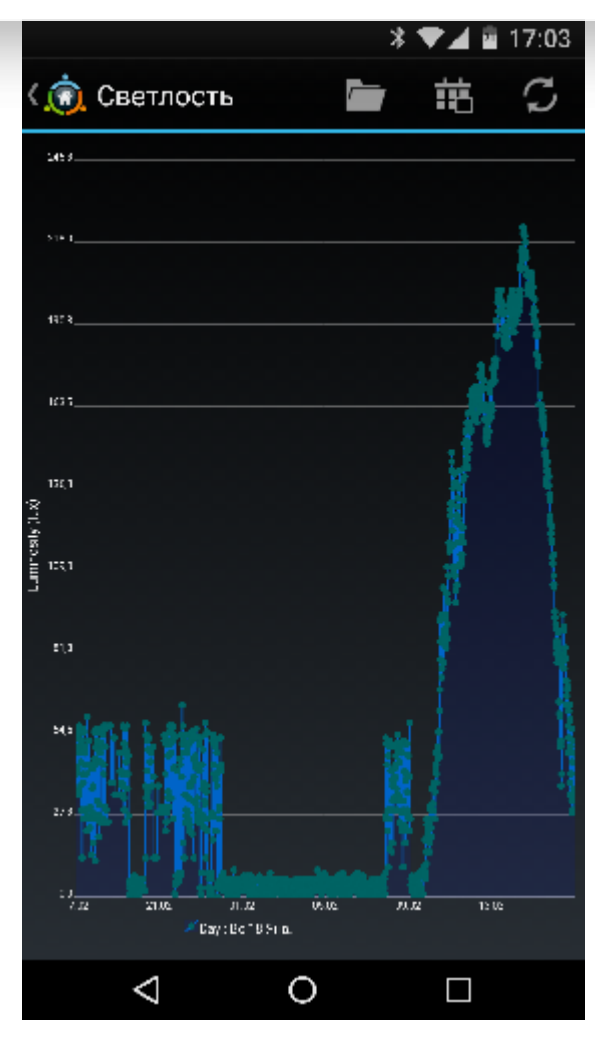

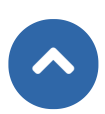

Рис. 2. Внешний вид android приложения ImperiHome с суточным графиком освещенности

В данной статье рассмотрим только работу плагина dataMine, как надежного и простого, позволяющего аккумулировать данные в UI5 VeraLite.

### **1. Установка dataMine**

Установку плагина стоит начать с того, что необходимо зайти в интерфейс UI5 Vera под своей учетной записью и в разделе Приложения / Установить приложения использовать строку поиска со словом dataMine. После этого нажмите Установка, рис. 3.

**Продолжая использовать наш веб-сайт, вы даете согласие на обработку файлов cookie, которые обеспечивают правильную работу сайта**

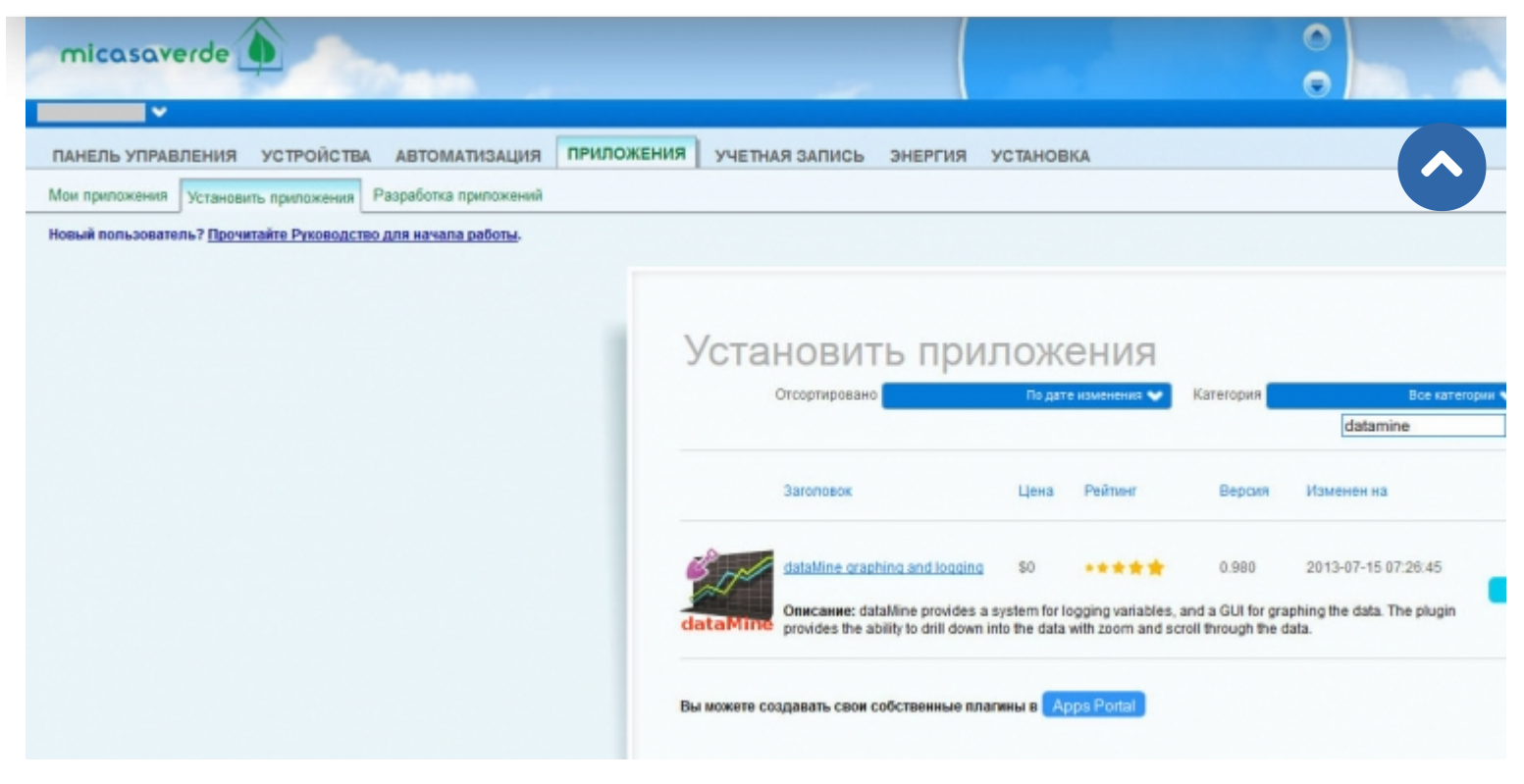

Рис. 3. Установка плагина dataMine

После установки создастся новое виртуальное устройство, рис. 4, с количеством записываемых каналов информации, равных нулю.

**Продолжая использовать наш веб-сайт, вы даете согласие на обработку файлов cookie, которые обеспечивают правильную работу сайта**

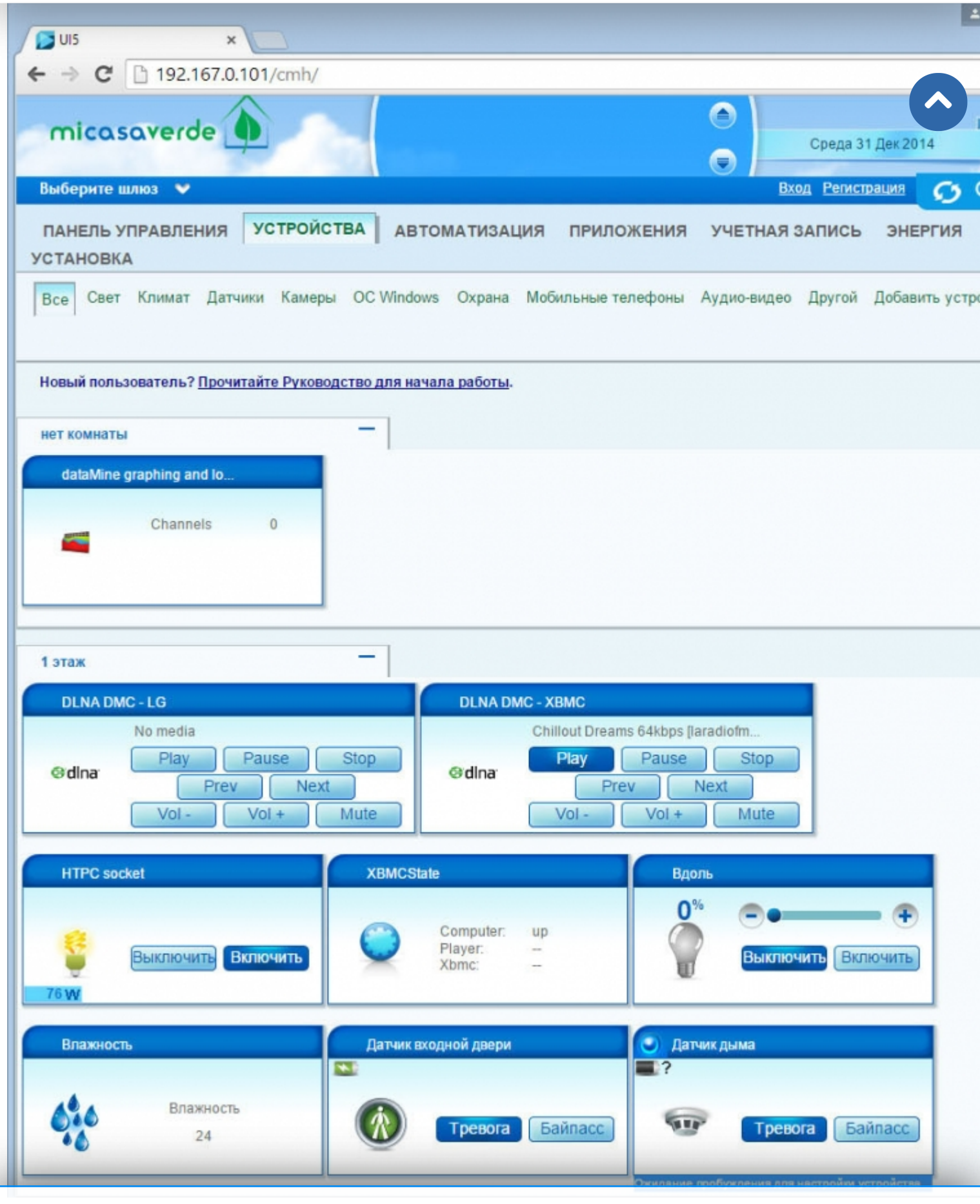

# Продолжая использовать наш веб-сайт, вы даете согласие на обработку файлов cookie,

Для того чтобы настроить запись информации и вообще приступить к работе с плагином необходимо зайти в настройки **которые обеспечивают правильную работу сайта**

виртуального устройства и перейти на страниц $\blacksquare$  ватанит в адредата», которая имеет адрес вида http://

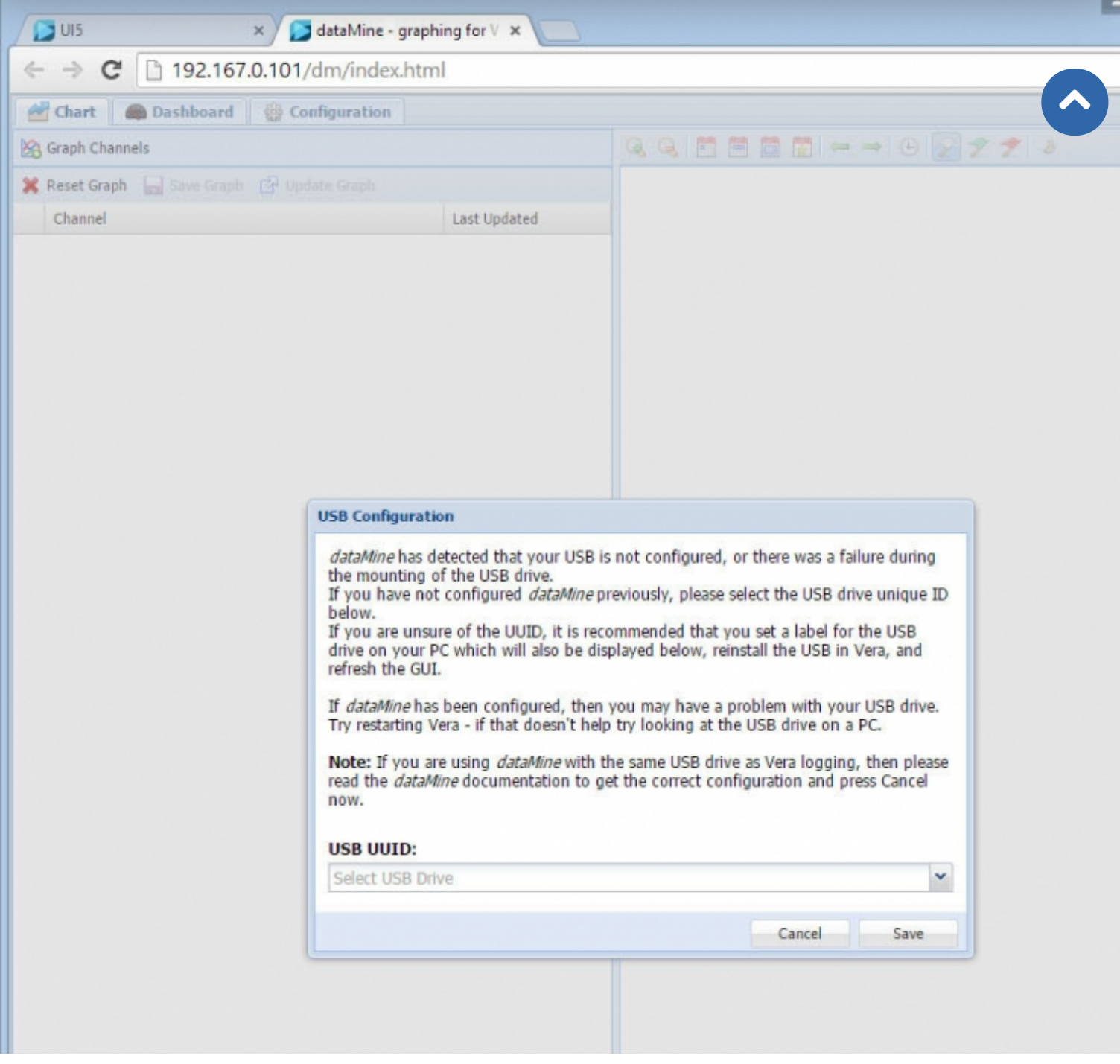

Рис. 5. Первый запуск плагина dataMine

Во время первого запуска плагина dataMine вам будет предложено выбрать USB-флеш-накопитель, если их подключено несколько через USB-концентратор. У меня, в настоящий момент, подключен только один флеш-накопитель, поэтому в списке отображается только один пункт, рис. 6.

## **Продолжая использовать наш веб-сайт, вы даете согласие на обработку файлов cookie, которые обеспечивают правильную работу сайта**

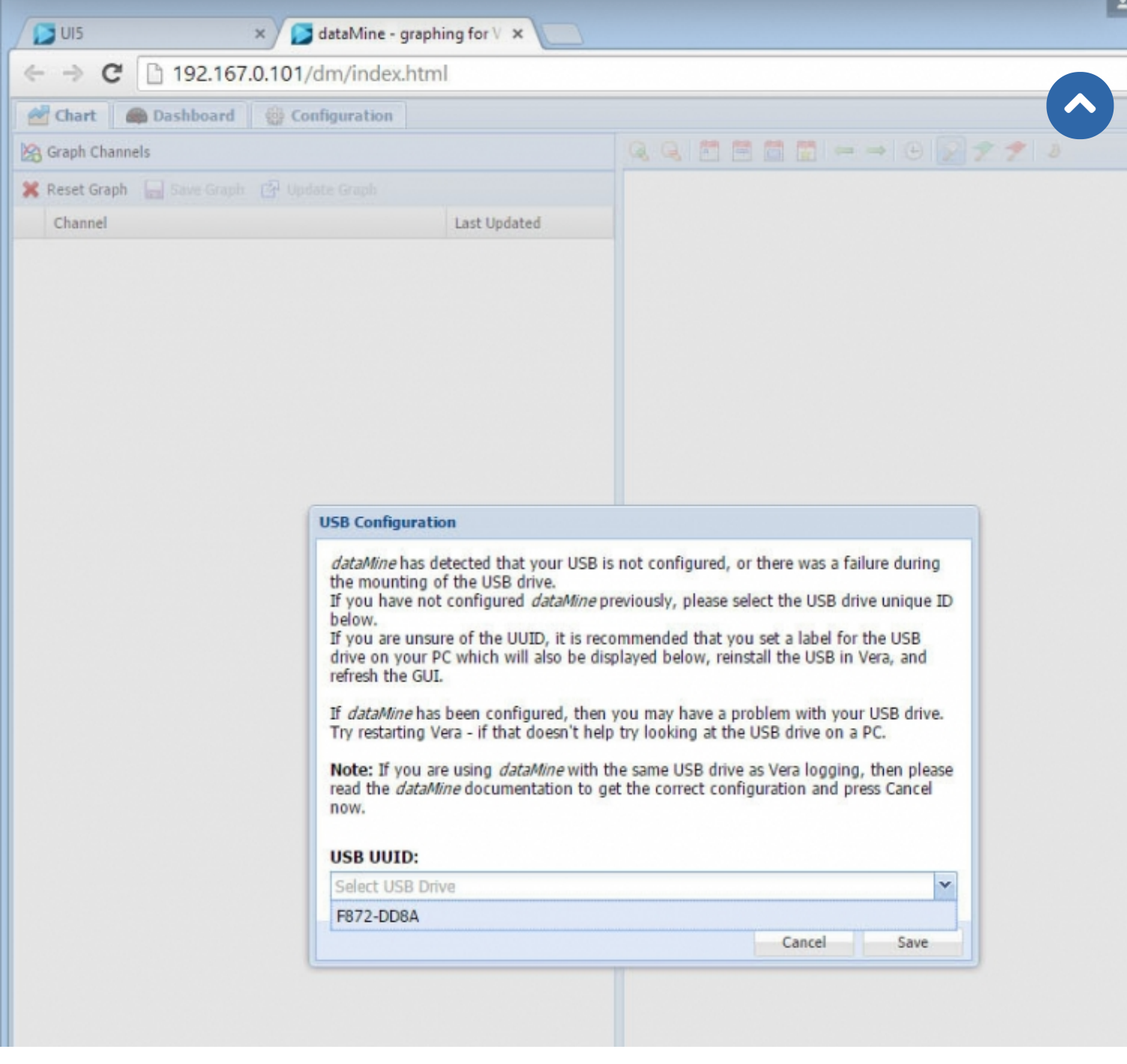

Рис. 6. Выбор USB-флеш-накопителя для использования

После выбора и его подтверждения, вы должны получить следующую картину, рис. 7 – просьбу о перезагрузке LUUP – нажмите обновить в интерфейсе VeraLite.

# **Продолжая использовать наш веб-сайт, вы даете согласие на обработку файлов cookie, которые обеспечивают правильную работу сайта**

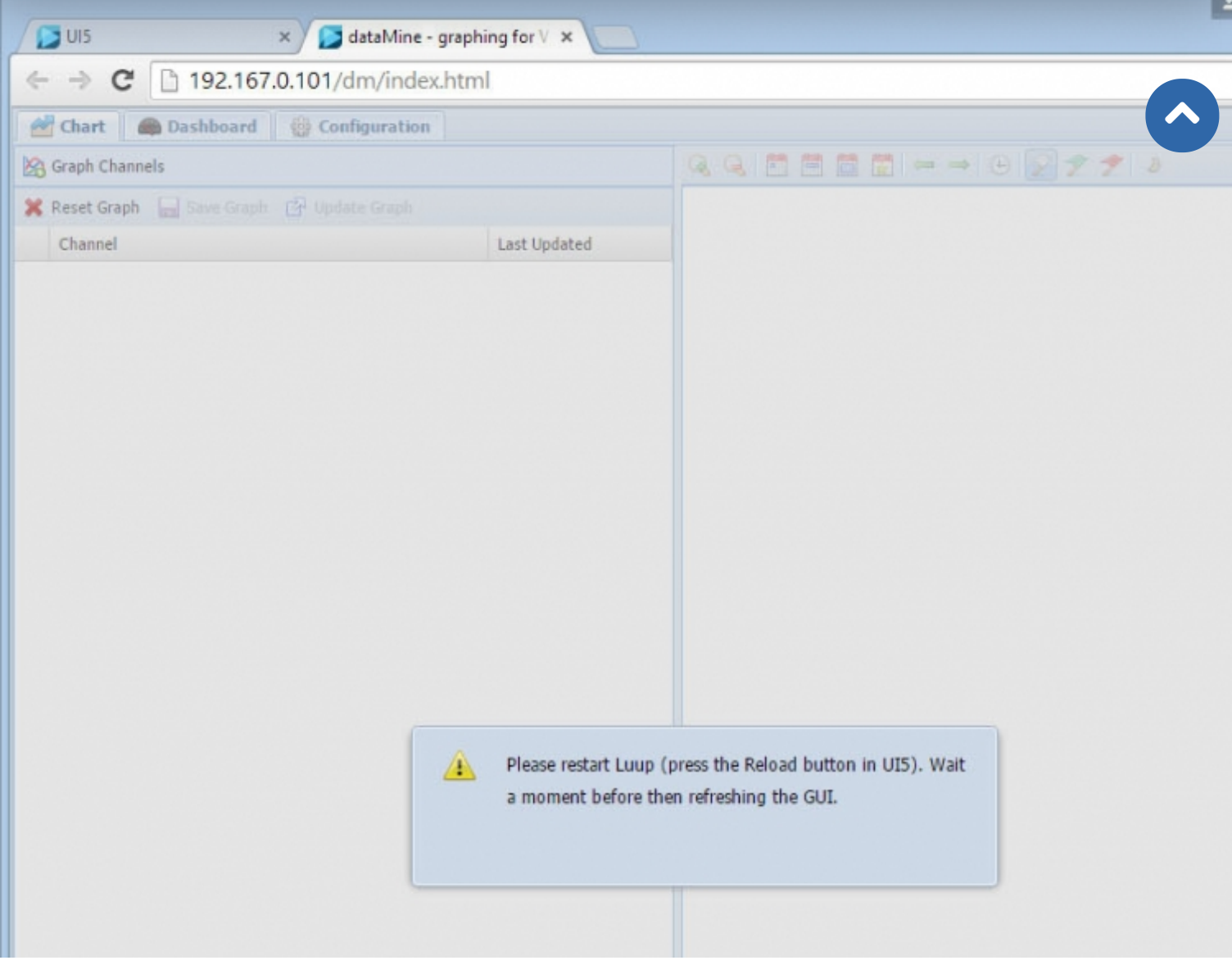

Рис. 7. Просьба о перезагрузке LUUP

Далее вы можете зайти на веб-страницу плагина dataMine и видеть примерно следующую информацию, рис. 8. Конечно, при первом запуске ни одного канала данных у вас не будет. Каналы настраиваются в разделе Configuration сверху экрана.

**Продолжая использовать наш веб-сайт, вы даете согласие на обработку файлов cookie, которые обеспечивают правильную работу сайта**

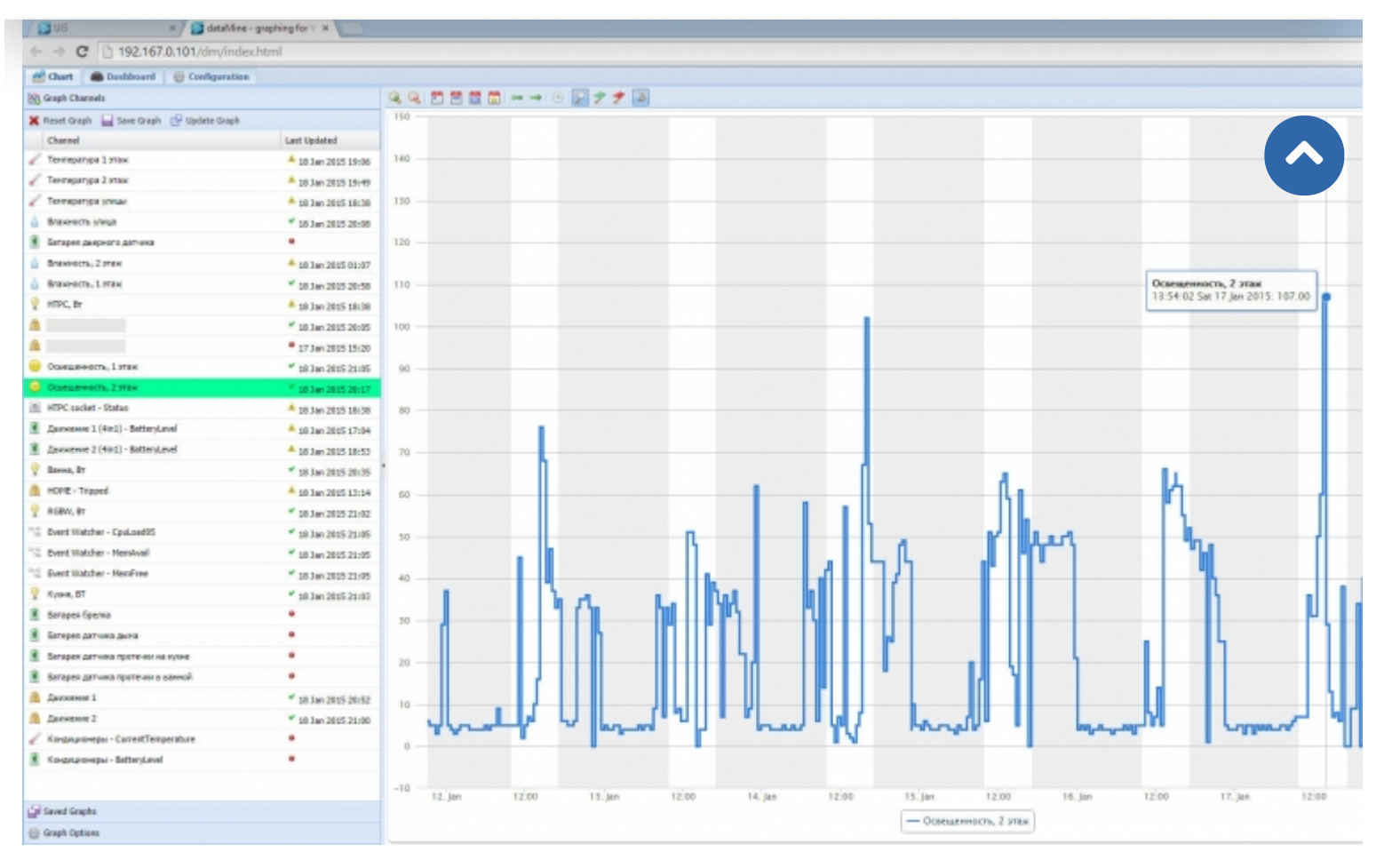

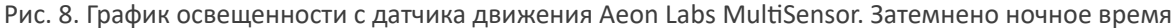

Обратите внимание на рис. 8 и 9 – это данные освещенности с двух разных датчиков Aeon Labs MultiSensor. На рис. 8 изображена неделя, а на рис. 9 – всего лишь сутки. Детализация графиков совершенно различна и это зависит, в первую очередь, от настроек самого сенсора – как часто он передает информацию – dataMine записывает любое изменение в показаниях. Про более детальную настройку Aeon Labs MultiSensor, можно прочитать, например, в данном обзоре \*4.

# **Продолжая использовать наш веб-сайт, вы даете согласие на обработку файлов cookie, которые обеспечивают правильную работу сайта**

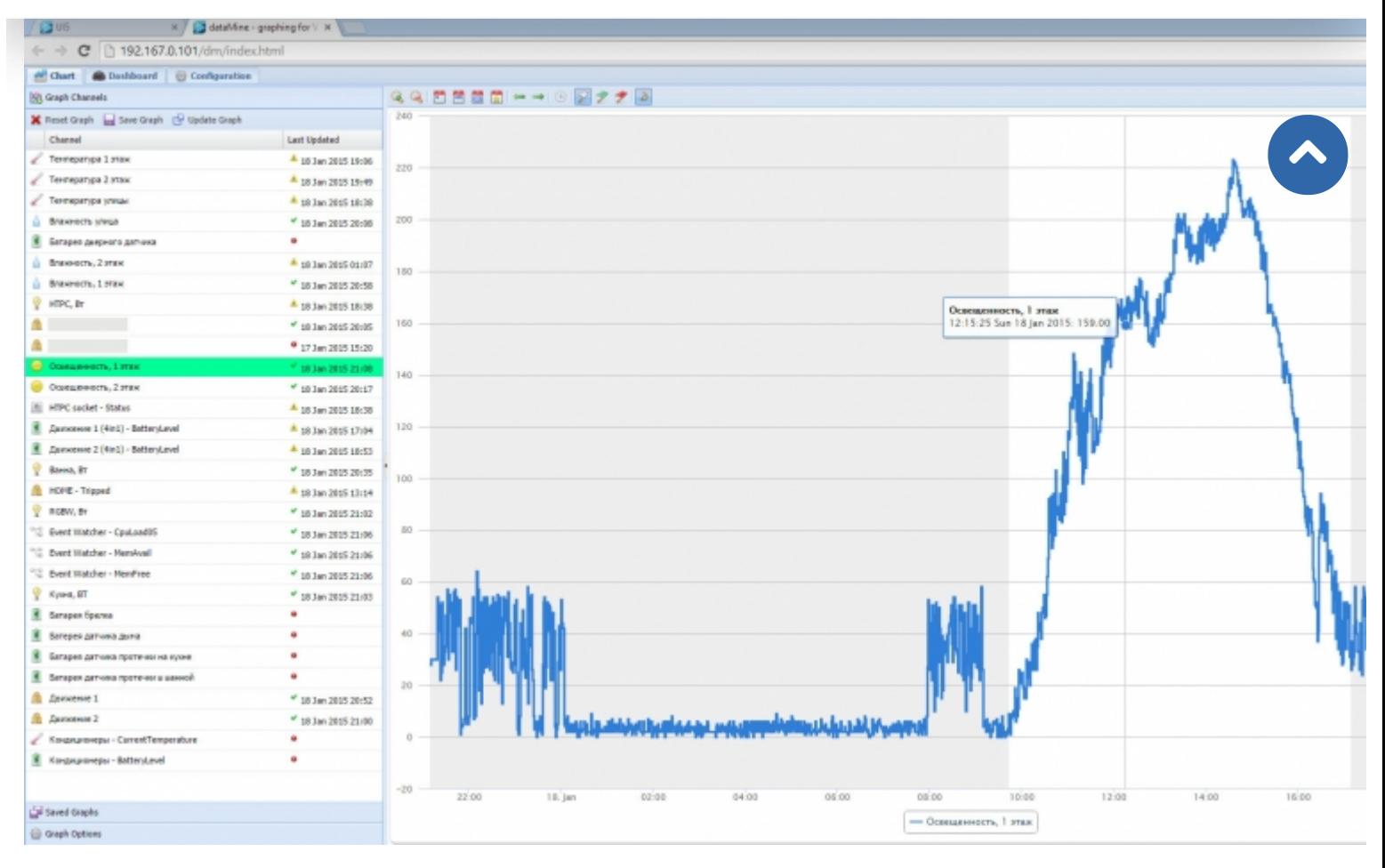

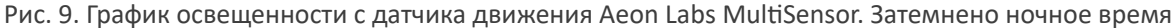

#### **2. Настройка dataMine**

#### **2.1. Настройки записи данных**

Разберем простой пример, как начать записывать данные температуры с датчика движения Aeon Labs MultiSensor или любого другого, рис. 10. Перейдите в раздел конфигурации плагина и найдите подраздел «urn:upnporg:serviceId:TemperatureSensor1» в общем списке на панели слева. В этом подразделе всего одно значение параметра – текущая температура. Теперь в окне справа включите запись: «Logging Enabled» переключите на «true». Обязательно нажмите на дискету сохранения. Все заработало! Данные начинают накапливаться с той частотой, с которой датчик посылает изменившиеся значения. Если значения записи слишком редкие, например, один раз в полчаса – меняйте параметры датчика, подробнее \*4.

**Продолжая использовать наш веб-сайт, вы даете согласие на обработку файлов cookie, которые обеспечивают правильную работу сайта**

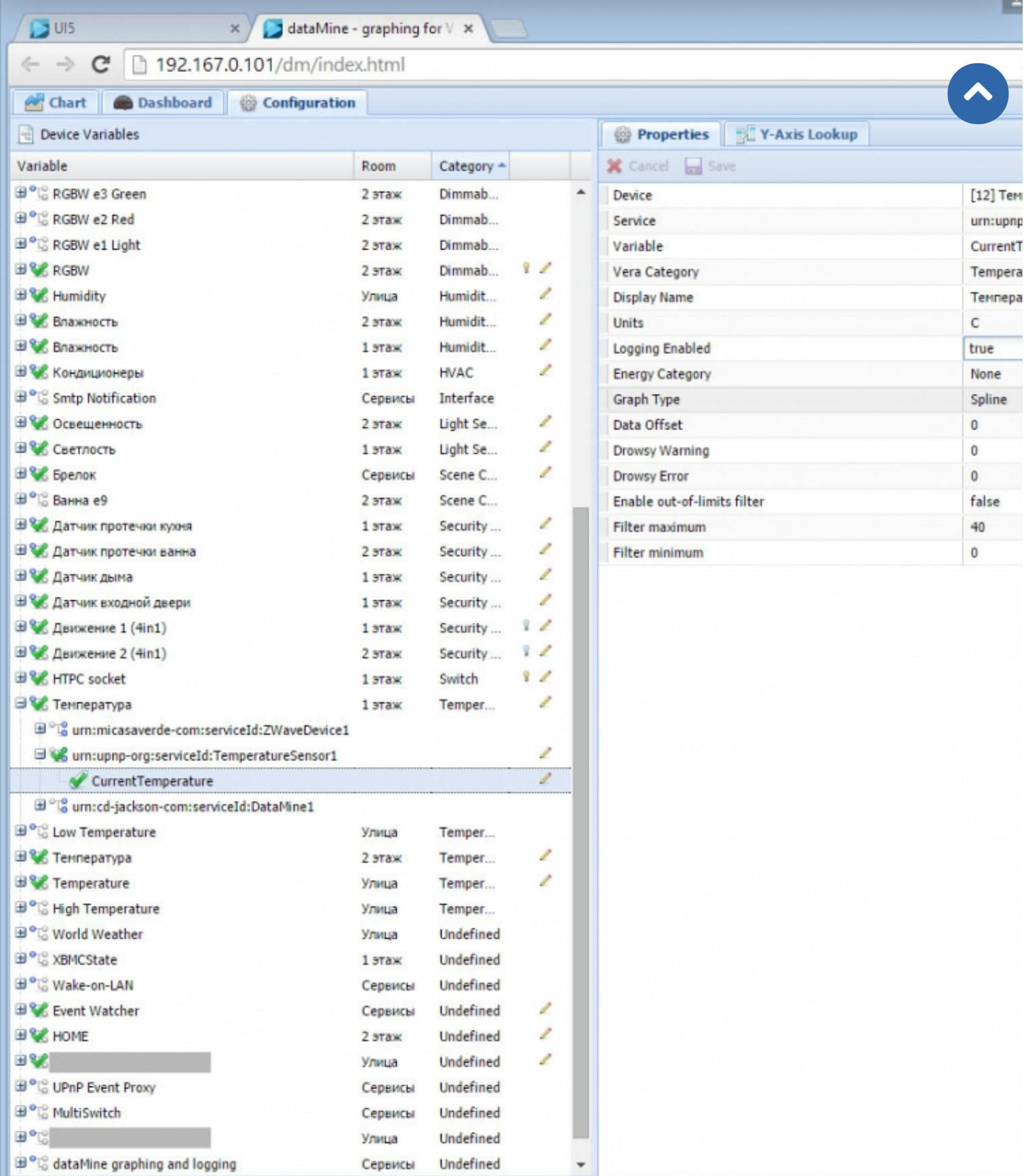

Рис. 10. Добавление нового параметра записи

<sub>от ук</sub>Продолжая использовать наш веб-сайт, вы даете согласие на обработку файлов cookie, <sub>пайн</sub>

– функция, область опреде**ле которые обеспечивают правильную работу сайта**з которых сплайн совпадает с

некоторым алгебраическим многочленом. Например, рис. 1.1.1.1.1.1

Area/Line – закрашивается площадь и одновременно рисуется линия. Например, рис. 13.

### **2.2. Резервное копирование**

### **2.2.1 Простой способ резервного копирования**

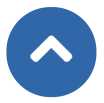

Для того чтобы избежать потери накопленных данных рекомендуется периодически делать резервное копирование. Самый простой способ – вручную, используя для подключения к VeraLite графический интерфейс программы WinSCP \*5, протокол SCP (Secure Copy Protocol), рис. 10.

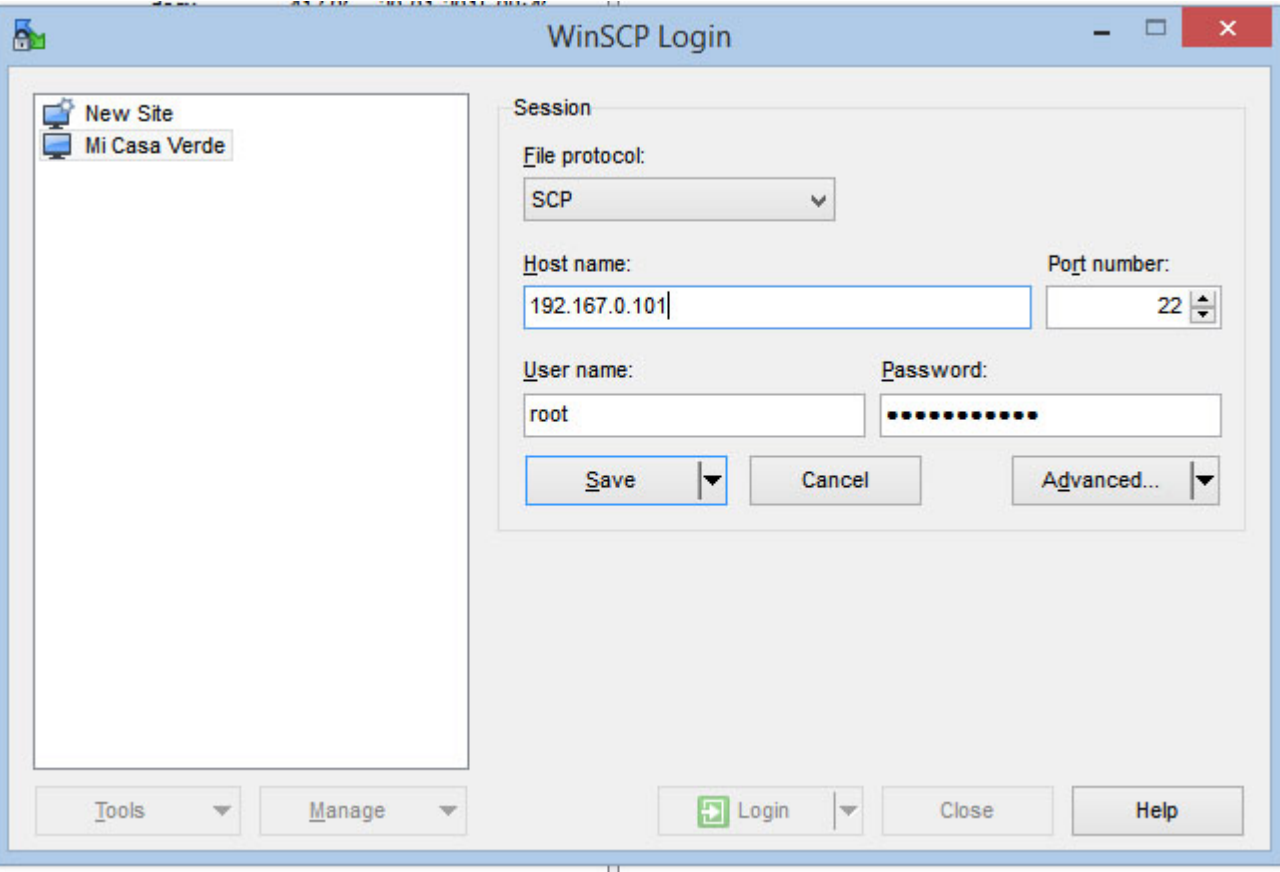

Рис. 11. Настройки программы WinSCP

Используя WinSCP вы получаете привычный интерфейс, при помощи которого можно легко скопировать интересующие файлы каталога dataMine, рис. 11.

**Продолжая использовать наш веб-сайт, вы даете согласие на обработку файлов cookie, которые обеспечивают правильную работу сайта**

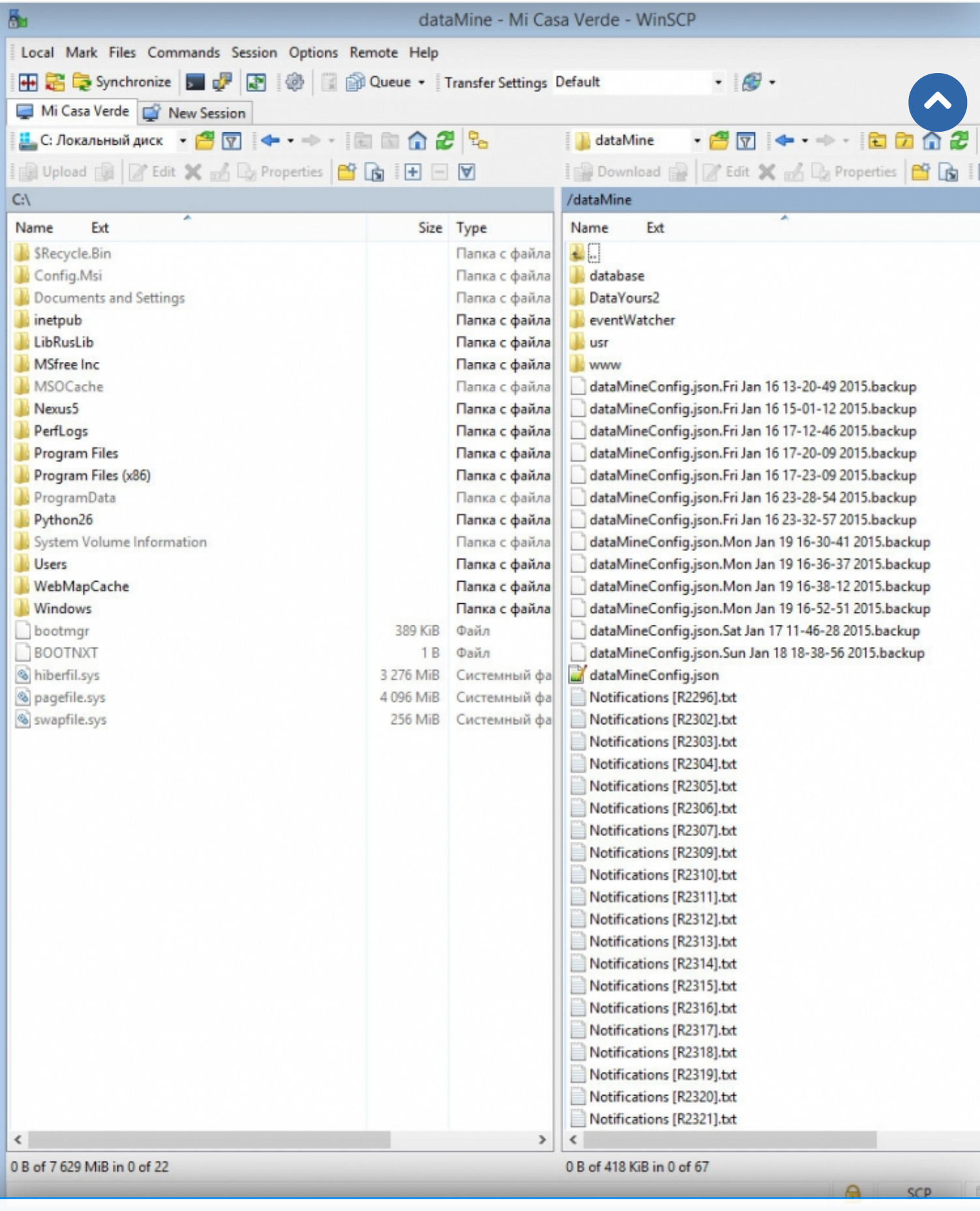

# Продолжая использовать наш веб-сайт, вы даете согласие на обработку файлов cookie,

**2.2.1 Автоматический способ резервного к которые обеспечивают правильную работу сайта**

Для автоматического копирования требуется внешний сервер, работающий на Unix-подобной операционной системе. Подойдут некоторые модели NAS. Требуется выполнить три шага:

1. Создать публичный ключ SSH для входа в Vera.

Подробная инструкция по созданию ключа находится по ссылке \*6 (на английском).

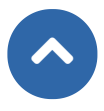

2. Воспользоваться нижеприведенным SCP скриптом (скачать скрипт можно по ссылке **[backup\\_vera\\_datamine.sh](https://z-wave.ru/images/stories/Whatzw/obzory/dataMine/backup_vera_datamine.zip)**). Скрипт создаст архив папки dataMine на вашем сервере. Измените в скрипте пути записи архива на сервере (~/backup/datamine) и IP адрес VeraLite (параметр vera).

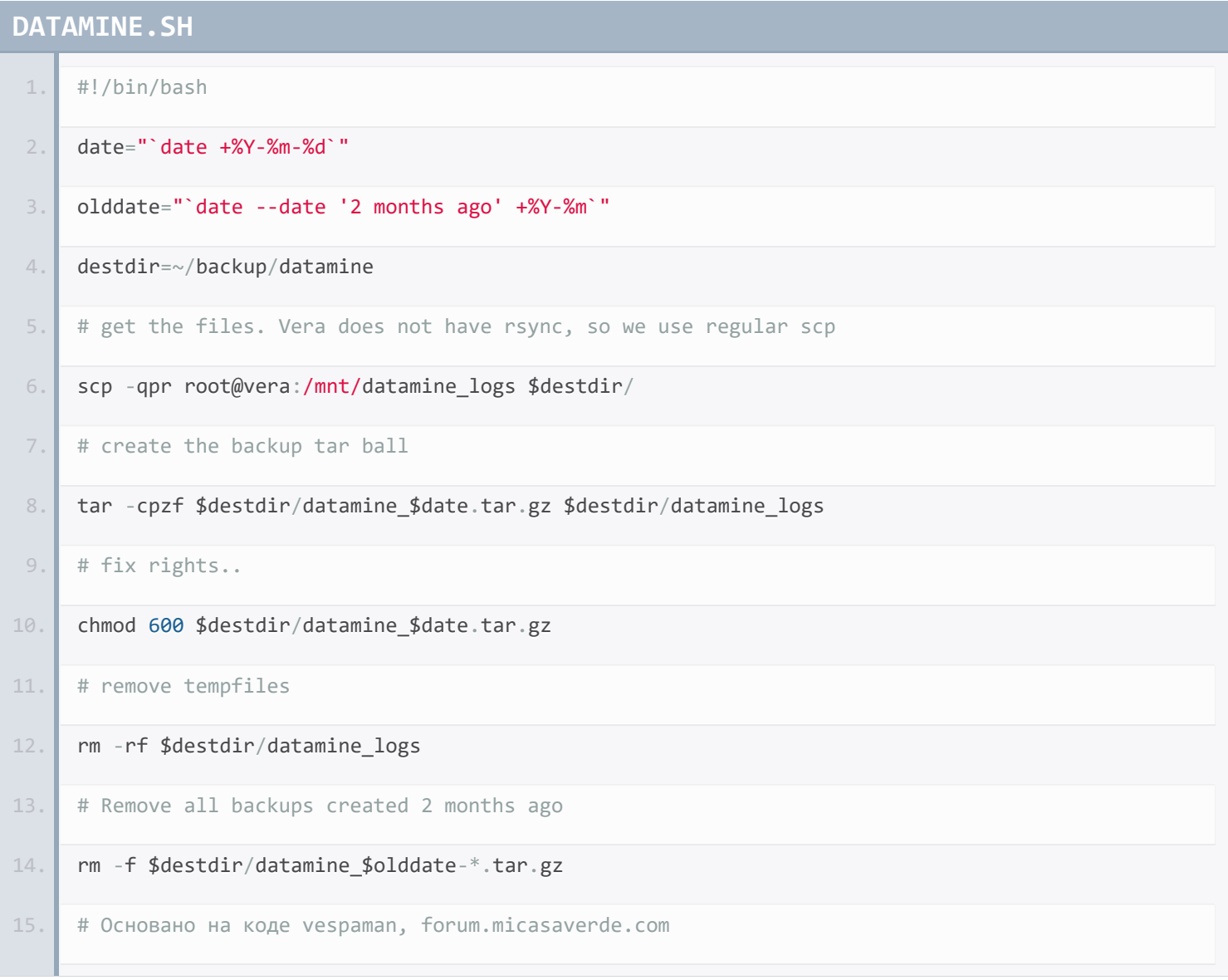

3. Поместите задание в планировщик, чтобы делать резервное копирование, например, каждый день в 5 утра.

# **ПЛАНИРОВЩИК**

0 5  $* * * \sim/bin/backup$  vera datamine

### **3. Использование dataMine**

**Продолжая использовать наш веб-сайт, вы даете согласие на обработку файлов cookie, которые обеспечивают правильную работу сайта**

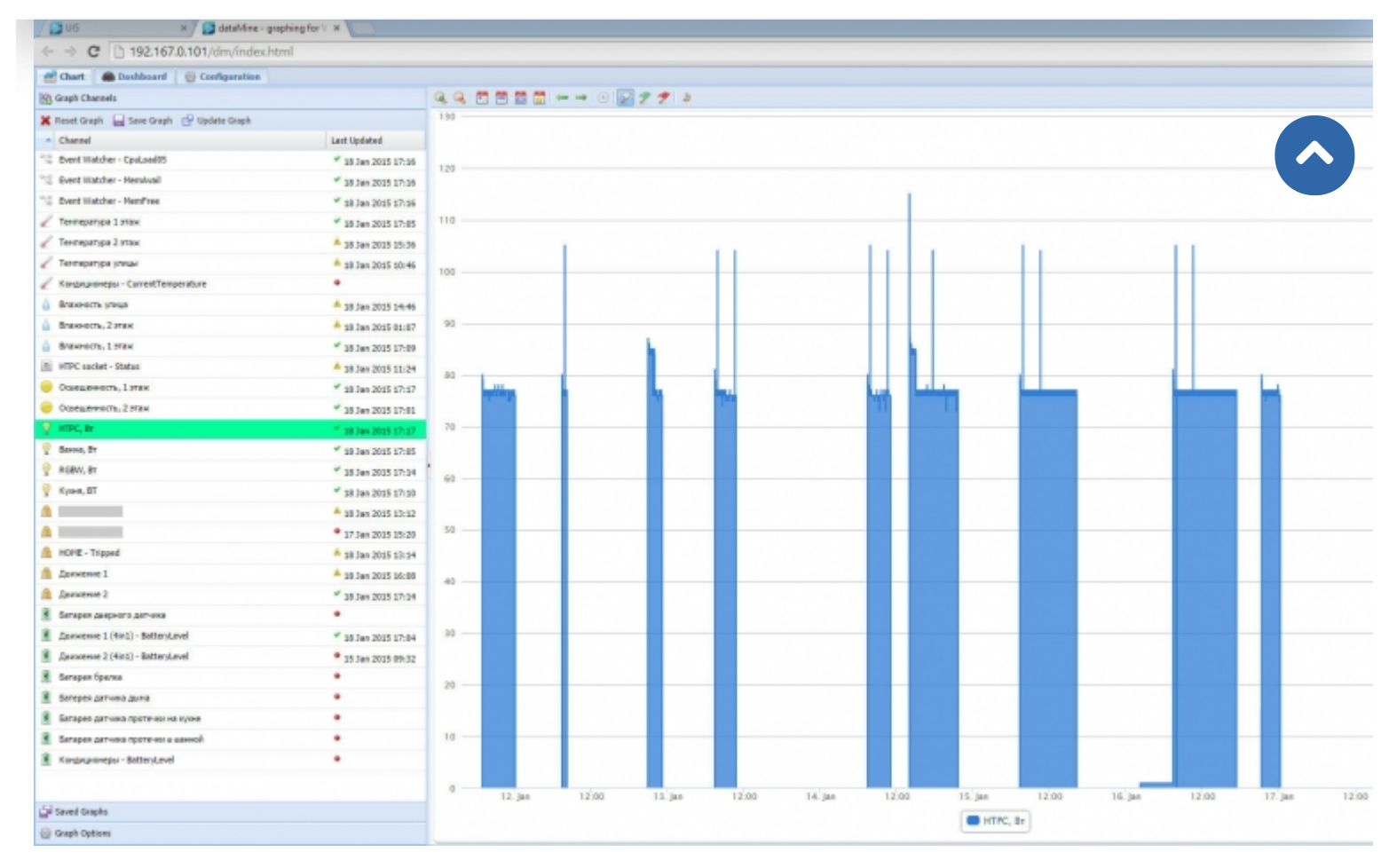

Рис. 13. График потребления электроэнергии

dataMine является гибким иструментом, позволяющим записывать любые типы данных. Этими данными могут быть как температурные показания, рис. 1, электроэнергия, рис. 10, состояние устройств – включено или выключено, рис. 11, наличие людей в доме – присутствуют или отсутствуют (подробнее в статье \*7).

## **Продолжая использовать наш веб-сайт, вы даете согласие на обработку файлов cookie, которые обеспечивают правильную работу сайта**

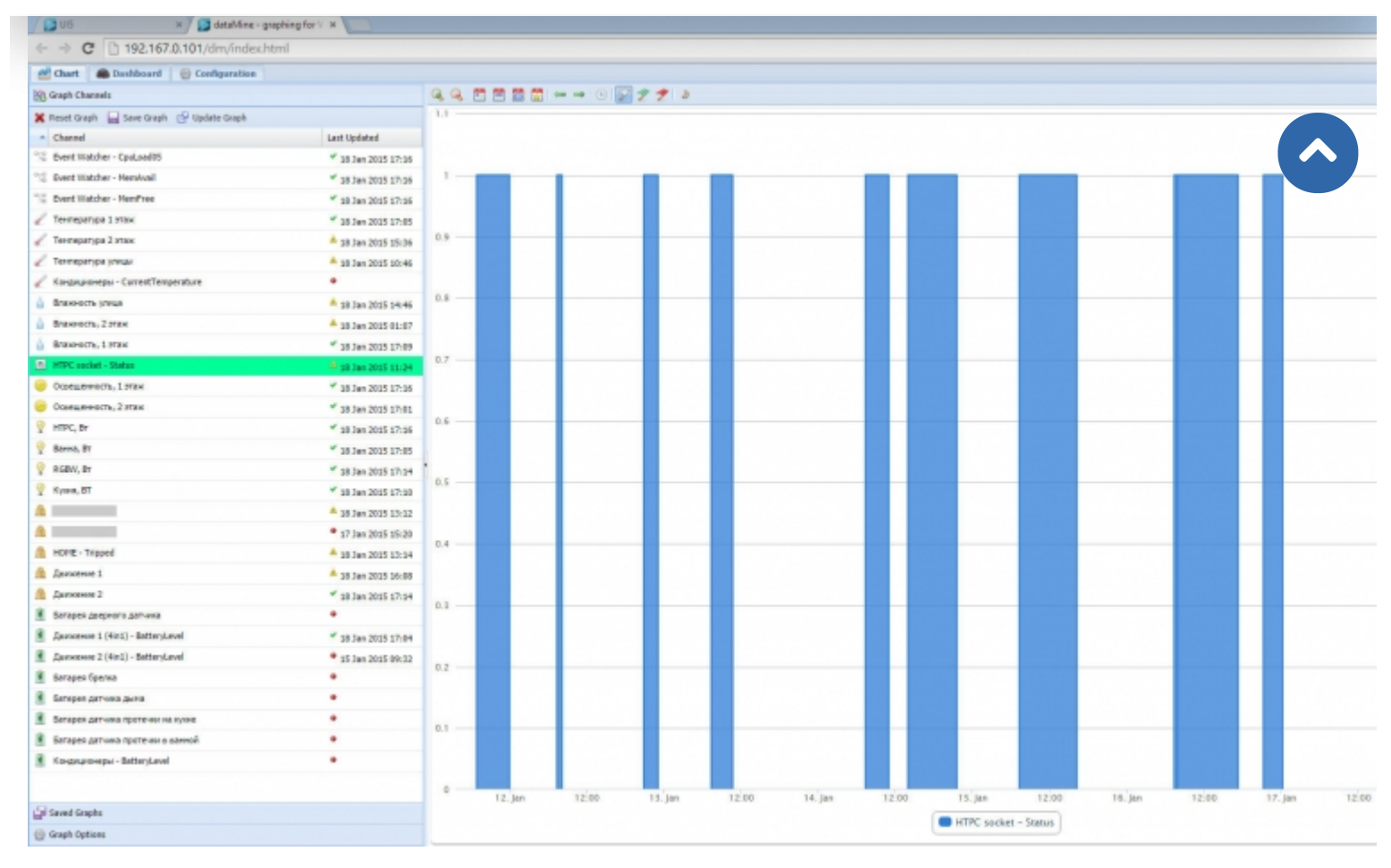

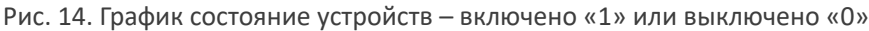

dataMine может накапливать даже специфические типы данных, например степень загрузки процессора VeraLite (данные берутся из плагина EventWatcher), рис. 12

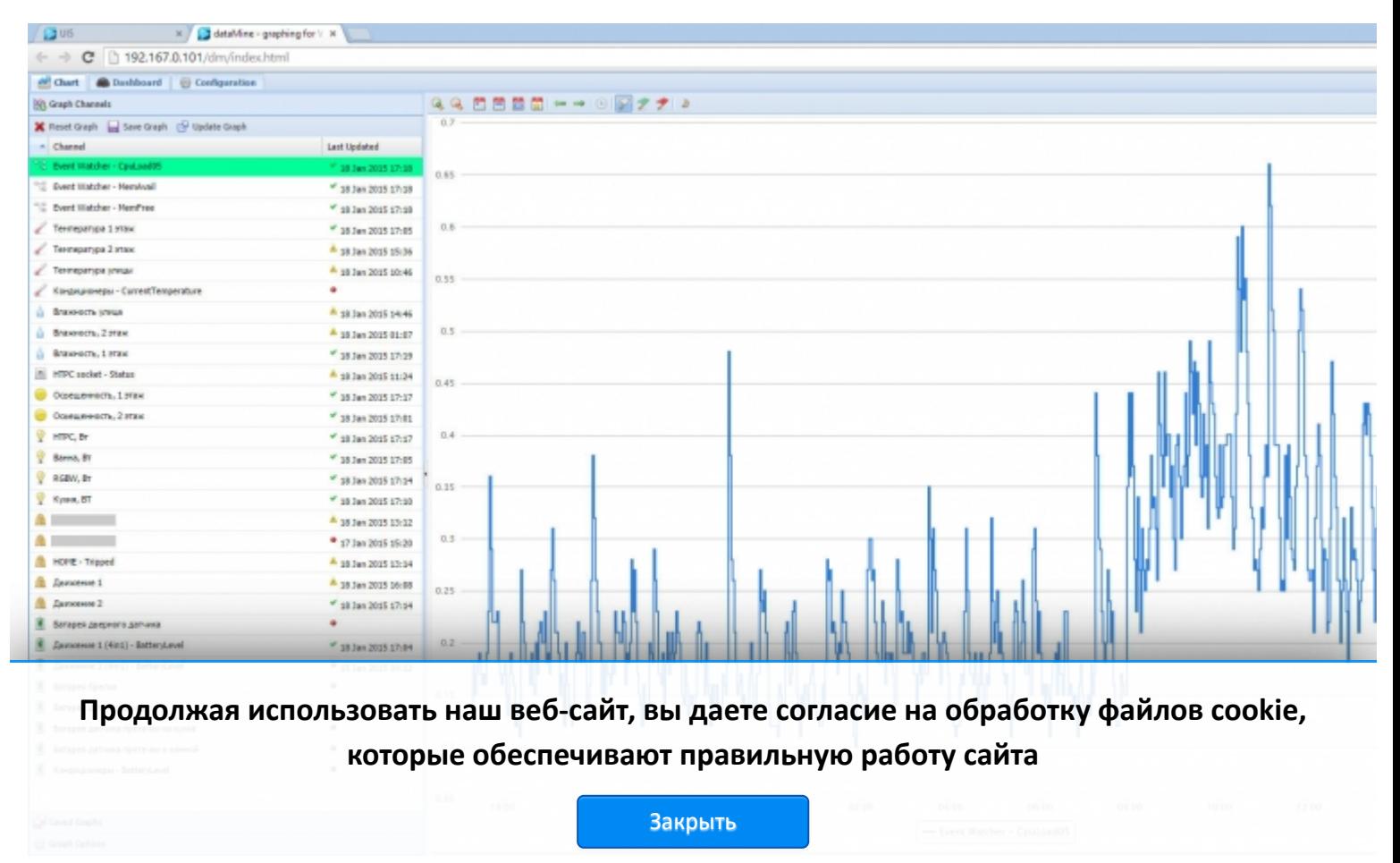

https://z-wave.ru/obzory/264-priumnozhenie-dannykh-v-ui5-vera.html | Михаил Шардин, https://shardin.name/ Страница 17 из 21 Рис. 15. График загруженности процессора VeraLite

### **Вывод**

Плагин dataMine существенно расширяет стандартные возможности контроллеров Vera3, VeraLite, по аккумулировать данные для последующей обработки и отображения в удобном графическом виде. Некоторые мобиль приложения, например, ImperiHome, используют данные плагина, для предоставления графиков на мобильном устройстве.  $\blacktriangle$ 

#### **Ссылки, упоминаемые в статье:**

- \*1. http://forum.micasaverde.com/index.php/topic,25800.0.html
- \*2. http://apps.mios.com/plugin.php?id=1088
- \*3. hps://play.google.com/store/apps/details?id=com.imperihome.lite
- \*4. http://www.z-wave.ru/obzory/263-prakticheskij-opyt-raboty-s-aeon-labs-multisensor.html
- \*5. http://winscp.net/eng/docs/lang:ru
- \*6. http://wiki.openwrt.org/doku.php?id=oldwiki:dropbearpublickeyauthenticationhowto
- \*7. http://www.z-wave.ru/obzory/262-lyudi-v-dome-prostye-sposoby-opredeleniya-prisutstviya.html

Информация актуальна на дату написания статьи: февраль 2015 года.

#### **Автор: Михаил Шардин**

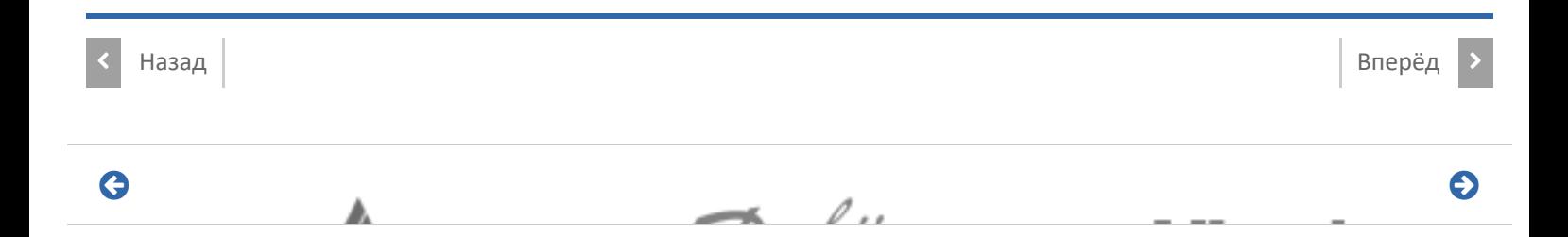

# **Способы доставки**

 $\theta$ 

### **Самовывоз**

Самовывоз заказов осуществляется из **[ПВЗ СДЭК](https://www.cdek.ru/ru/offices)**.

### **Доставка по Москве**

Стоимость курьерской доставки по Москве в пределах МКАД составляет 350 руб.

### **Доставка по России**

В другие города мы отправляем товар компаниями «СДЭК», «EMS» после поступления оплаты заказа.

## Продол[жая использовать наш веб](https://z-wave.ru/varianty-dostavki.html)-сайт, вы даете согласие на обработку файлов cookie, **которые обеспечивают правильную работу сайта**

 $\blacktriangle$ 

# Последнее на форуме

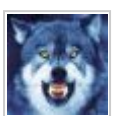

**[Алиса Fibaro Home Centre 3](https://z-wave.ru/forum/moj-z-wave/9663-alisa-fibaro-home-centre-3/unread.html)** Автор: [art171276](https://z-wave.ru/forum/user/3452-art171276.html)

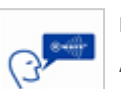

**[Комплект устройств для Умного дома](https://z-wave.ru/forum/prodam/10913-komplekt-ustrojstv-dlya-umnogo-doma/unread.html)** Автор: [lexalexalexa](https://z-wave.ru/forum/user/7476-lexalexalexa.html) 28 Фев 2023 16:44

06 Март 2023 18:24

**[Контроллер Fibaro HC2 EU](https://z-wave.ru/forum/prodam/10905-kontroller-fibaro-hc2-eu/unread.html)**

Автор: [sergroot](https://z-wave.ru/forum/user/3564-sergroot.html) 19 Фев 2023 09:49

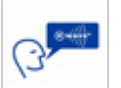

**[Выбор контроллера](https://z-wave.ru/forum/voprosy-ot-novichkov/7331-vybor-kontrollera/unread.html)** Автор: [stan](https://z-wave.ru/forum/user/4951-stan.html) 19 Дек 2022 12:23

[Читать подробнее »](https://z-wave.ru/forum/topics/mode-recent.html)

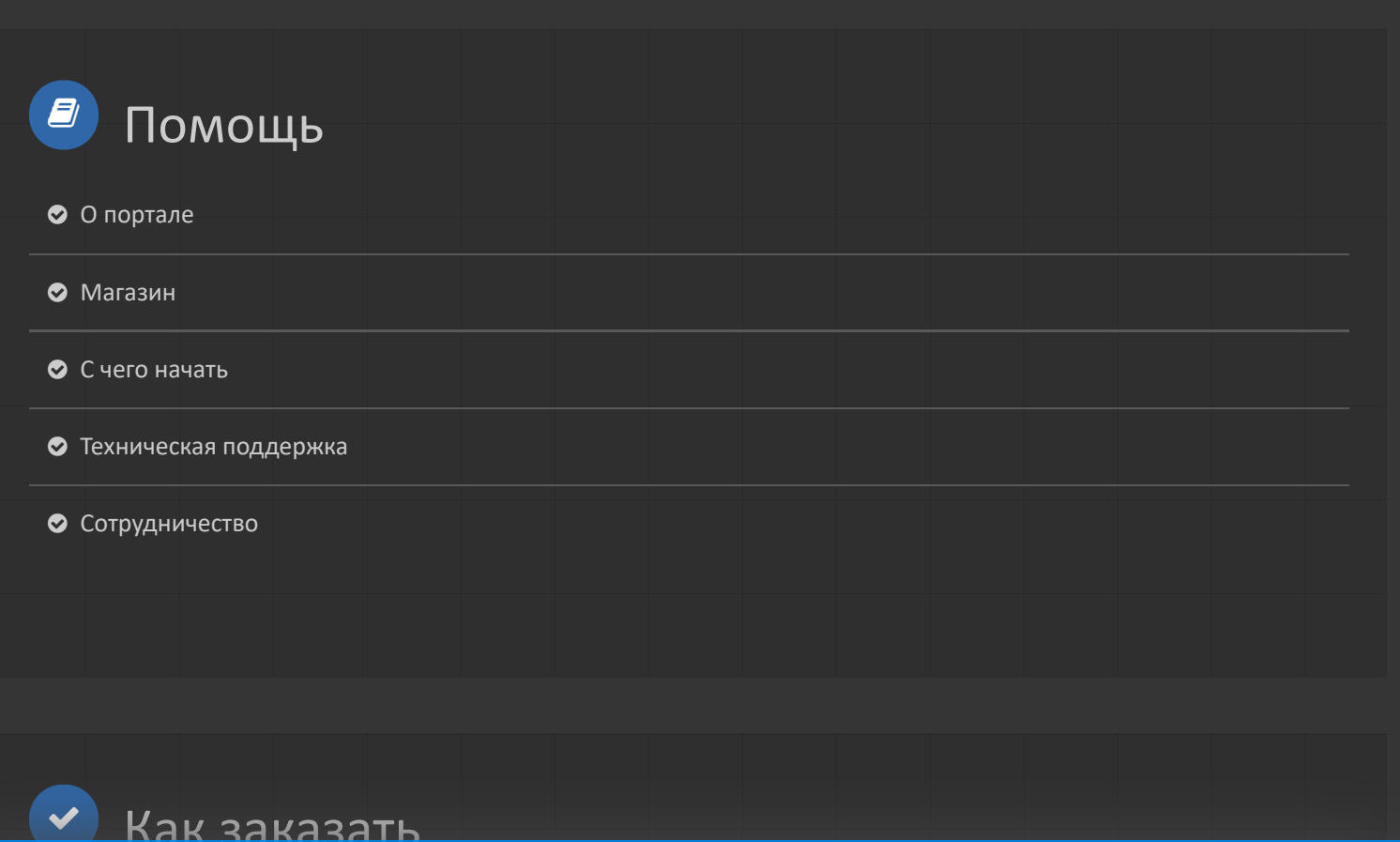

T [Режим работы](https://z-wave.ru/rezhim-raboty.html) **Продолжая использовать наш веб-сайт, вы даете согласие на обработку файлов cookie, которые обеспечивают правильную работу сайта**

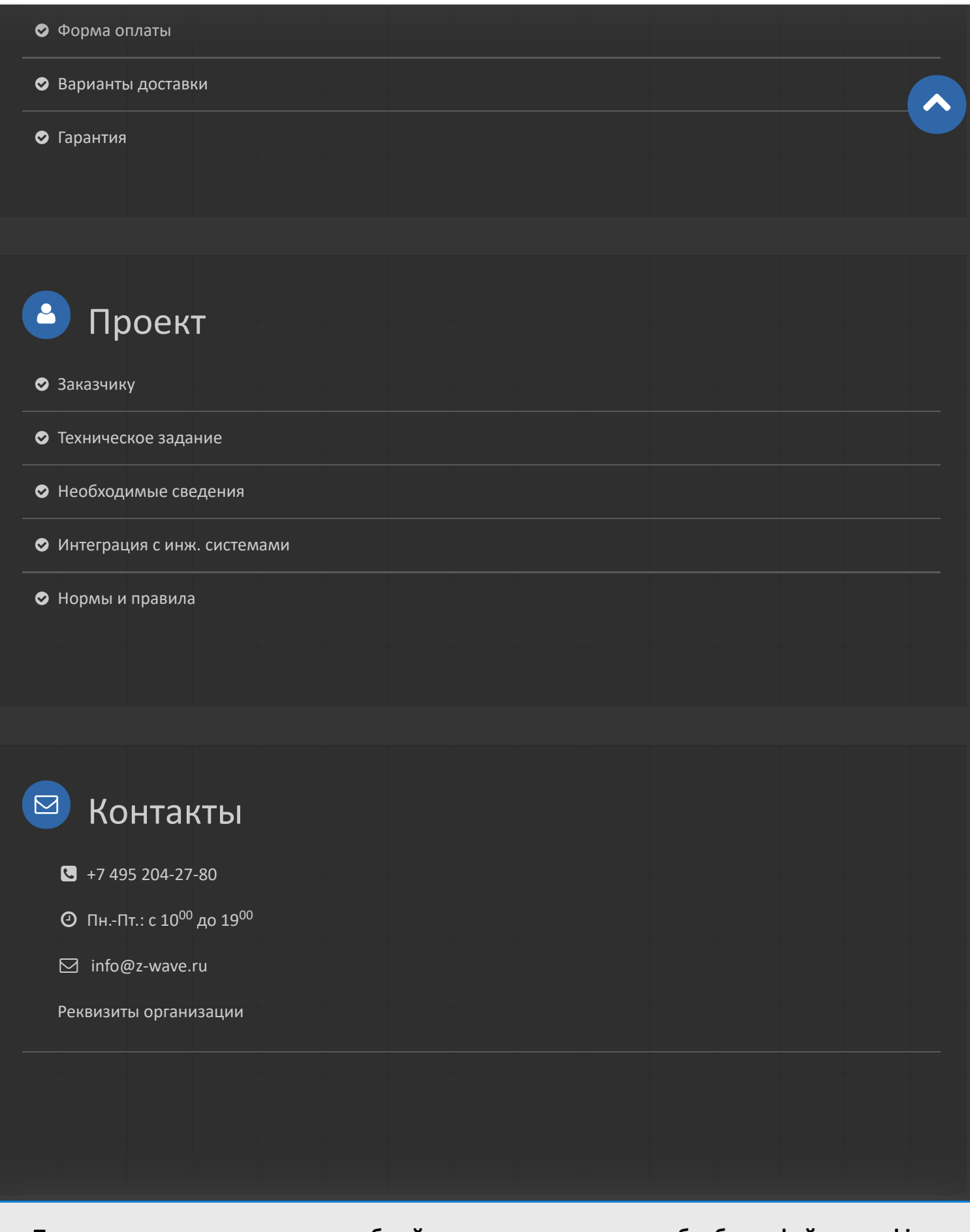

**Продолжая использовать наш веб-сайт, вы даете согласие на обработку файлов cookie, которые обеспечивают правильную работу сайта**

© 2023 Z-Wave Russia - портал о беспроводном стандарте домашнего управления. Новости, обзоры, инструкции, форум.

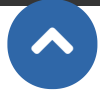

**Продолжая использовать наш веб-сайт, вы даете согласие на обработку файлов cookie, которые обеспечивают правильную работу сайта**